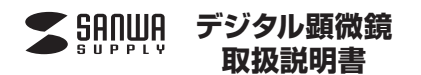

## **400-CAM015**

## **■1.使用上の注意**

- ●本製品の故障、またはその使用によって生じた直接、間接の損害については弊社
- はその責を負わないものとします。あらかじめご了承ください。 ●本製品を分解・修理・加工・改造はしないでください。
- ●本製品を水中や水のかかる場所、高温・多湿となる場所、ほこりや油煙などの多い 場所で使用・保管しないでください。
- ●本製品に強い振動や衝撃、無理な力を与えないでください。また、濡れた手で触ら ないでください。
- ●お子様には本製品や付属品を触れさせないでください。
- ●本製品のお手入れをする場合には、ベンジンやシンナーなどの揮発性有機溶剤が
- さまれているものは使用しないでください。
- ●デザイン及び仕様については改良のため予告なしに変更することがあります。

#### **■2.セット内容**

本体、USBケーブル、TV接続ケーブル、ハンドストラップ、ネックストラップ、 観察用ケース、取扱説明書(本書)

### **■3.特長**

●最大140倍の倍率で拡大できる液晶画面付き顕微鏡です。 ●2.4インチ大型液晶画面を搭載しています。 ●4つのLEDを内蔵し、被写体を明るく撮影できます。

#### **■4.各部の名称と働き**

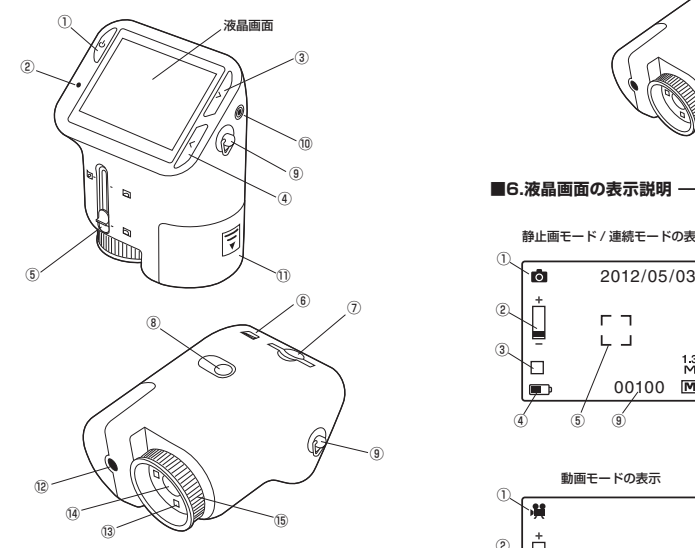

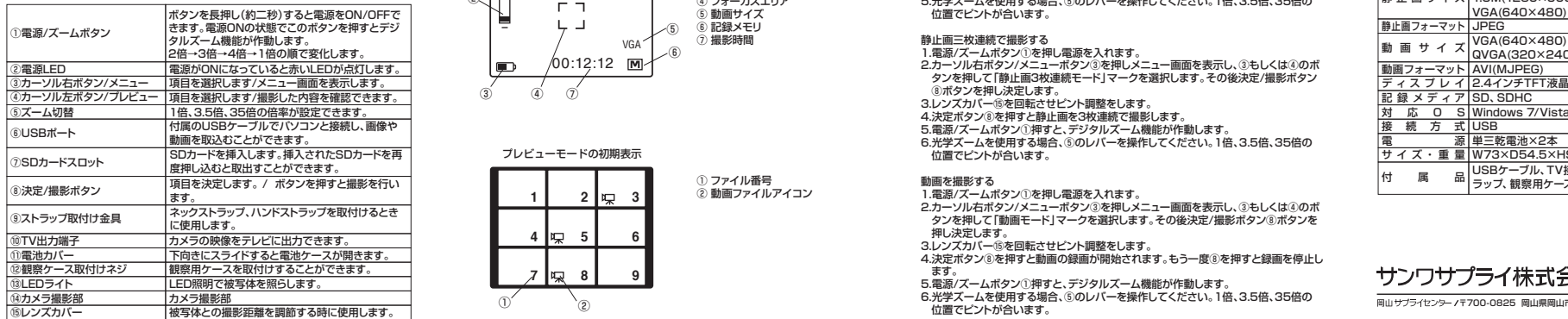

■5.電池·SDカードの入れ方 -<電池の入れ方>

 電池カバーを矢印の方向にスライドさせ、単三乾電池2本(別売り)を入れます。電池カバーを大中のカ向にスプイドさせ、キニも電池と平<br>※本体の内部に表示された雷池の向きで入れてください。

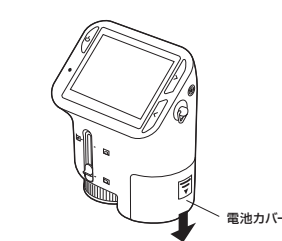

<SDカードの入れ方> 向きに注意して、SDカード(別売り)を挿入します。挿入したSDカードをさらに押し込むと取出すことができます。

 SDカード(別売り) ※端子面が液晶画面側です。

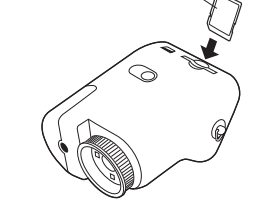

**■6.液晶画面の表示説明**

⑨

⑤

 $^{\circ}$  $\sigma$ 

③

④

①

静止画モード / 連続モードの表示 ⑥① 静止画モード ② デジタルズームの倍率3 静止画1枚撮影 □ / 静止画3枚連続撮影  $\Gamma$  = ④ 電池残量٠ ⑤ フォーカスエリア⑦⑥ 撮影日時b ⑧ ⑦ 静止画サイズ00100 $|\mathsf{M}|$  $\blacksquare$ ⑧ 記録メモリ⑨ 残り撮影可能枚数

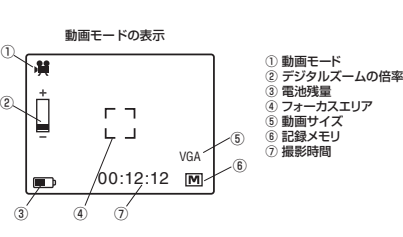

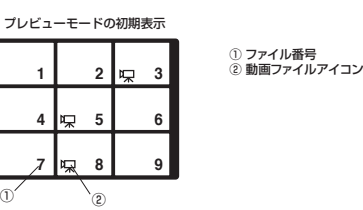

## **■7.メニュー画面表示説明**

1.電源/ズームボタン①を押し電源を入れます。 2.カーソル右ボタン/メニューボタン③を押すとメニュー画面を表示します。3.決定/撮影ボタン⑧ボタンを押し決定します。

 $\left( \frac{1}{2} \right)$ 動画モード

 $\textcircled{\ensuremath{\mathbb{R}}}$ 静止画モード

 $\circledast$ 静止画3枚連続モード

Ø 露出補正(明るさの状態を補正します)

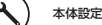

## ■8.本体設定方法 -

1.メニュー画面を表示し、③もしくは④のボタンを押して「本体設定」マークを選択し ます。 2.決定/撮影ボタン⑧ボタンを押し決定します。

|⊜ 日時・時間を設定します。

F 静止画の解像度を設定します。

A 動画の解像度を設定します。

USB接続時、WEBカメラまたはカードリーダとして認識するか選択します。 (本製品にカメラドライバは付属しておりませんので、WEBカメラとしては使用できません)

50/60 蛍光灯のちらつきが気になる時に50Hz/60Hzの変更ができます。 $Hz$ 

テレビの方式を変更できます。通常はNTSCを選んでください。

■ カードの初期化を行います。

自動電源オフ設定を行います。(5分間/オフ)

戻ります。

 $\overline{\phantom{a}}$ 

 2.レンズカバー⑮を回転させピント調整をします。3.決定ボタン⑧を押すと静止画を撮影します。 4.電源/ズームボタン①押すと、デジタルズーム機能が作動します。5.光学ズームを使用する場合、⑤のレバーを操作してください。1倍、3.5倍、35倍の

- 2.電圧エス<br>2.電源/ズームボタン①を押し電源を入れます。 2.カーソル右ボタン/メニューボタン③を押しメニュー画面を表示し、③もしくは④のボ⑧ボタンを押し決定します。

5.電源/ズームボタン①押すと、デジタルズーム機能が作動します。

2.カーソル右ボタン/メニューボタン③を押しメニュー画面を表示し、③もしくは④のボ

4.決定ボタン⑧を押すと動画の録画が開始されます。もう一度⑧を押すと録画を停止し

5.電源/ズームボタン①押すと、デジタルズーム機能が作動します。

 6.光学ズームを使用する場合、⑤のレバーを操作してください。1倍、3.5倍、35倍の位置でピントが合います。

## **■10.プレビューモード**

F

 $\vert$   $\vert$ 但

f

儒

医

 $\overline{\mathbb{R}}$ 

1.静止画/動画モードでカーソル左ボタン/プレビューボタン④を押すと、プレビューモードになります。 2.プレビュー画面を表示し、③もしくは④のボタンを押してファイルを選択します。その後決定/撮影ボタン⑧ボタンを押すと、選択ファイルが全画面表示されます。**3.撮影モードに戻るには、プレビューメニューから終了を設定します。** 

## ■11.プレビューメニュー画面の設定 –

1.プレビューモード中に電源/ズームボタン①を押します。 2.プレビューメニュー画面を表示し、③もしくは④のボタンを押して項目を選択します。- ニンレヒューメーュ一画画を衣小し、③もしヽは<br>3.決定/撮影ボタン⑧ボタンを細し決定します。

ファイルの一覧を表示します。

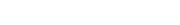

ファイルを一枚ずつ表示します。

スライドショーを再生します。

選択中のファイルを消去します。

全てのファイルを消去します。

選択したファイルを SD メモリーカードにコピーします。

プレビューモードを終了します。

## ■12.パソコンとの接続方法 –

付属のUSBケーブルを使用して撮影した画像、動画をパソコンに取り込むことができます。

1. 木製品の電源をOFFにします。 2.本製品とパソコンのUSBポートを付属のUSBケーブルで接続します。こ本製品とハノコンのOODが、「でけ高のOODノーンルで最続し。<br>3.本製品の雷源をONにします。自動的にパソコンに認識されます。 ※USBのポートを持つパソコンにのみ接続が可能です。

### ■13.TVとの接続方法 -

付属のTV接続ケーブルを使用して撮影した画像、動画をTVに表示させることができます。

1.本製品の電源をOFFにします。 2.本製品のTV出力端子⑩に付属のTV接続ケーブルを接続します。 3.TV接続ケーブルのもう一方をTVの外部入力に接続します。4.本製品の電源をONにします。 5.TVを外部入力に切替るとTV画面に表示されます。

#### **■14.仕様**セ ン サ ー|130万画素CMOSセンサー 倍 率 最大140倍(光学3.5倍または35倍、デジタルズーム2倍、3倍、4倍) 2M(1600×1200) 1.3M(1280×960) VGA(640×480) 静止画フォーマット JPEG <u>動画フォーマット AVI(MJPEG)</u><br>ディスプレイ2.4インチTFT液晶 動画サイズVGA(640×480)<br>| QVGA(320×240 記録メディアSD、SDHC 接 続 方 式 USB 対 応 O S Windows 7/Vista/XF 電 源 単三乾電池×2本

サ イ ズ ・ 重 量 W73×D54.5×H96.5mm・96g 付属品USBケーブル、TV接続ケーブル、ハンドストラップ、ネックスト<br>ラップ、観察用ケース、取扱説明書 (本書)

# サンワサプライ株式会社

〒700-0825 岡山県岡山市北区田町1-10-1 TEL.086-223-3311 FAX.086-223-5123 12/05/TKDaU

2012.5現在

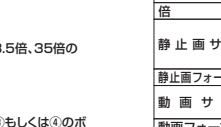

**■9.簡単な撮影方法**静止画一枚を撮影する 1.電源/ズームボタン①を押し電源を入れます。

位置でピントが合います。

### 静止画三枚連続で撮影する

3.レンズカバー⑮を回転させピント調整をします。

4.決定ボタン⑧を押すと静止画を3枚連続で撮影します。

 6.光学ズームを使用する場合、⑤のレバーを操作してください。1倍、3.5倍、35倍の 位置でピントが合います。

動画を撮影する

1.電源/ズームボタン①を押し電源を入れます。

タンを押して「動画モード」マークを選択します。その後決定/撮影ボタン⑧ボタンを

押し決定します。

3.レンズカバー⑮を回転させピント調整をします。

ます。